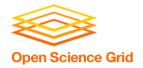

# Software for DHTC Part 2: Interpreted Languages

Christina Koch (<u>ckoch5@wisc.edu</u>)
Research Computing Facilitator
University of Wisconsin - Madison

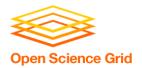

## Recap

- Previous techniques:
  - Compiled code
    - Download compiled binaries
    - Build yourself
  - Wrapper script
    - Run compiled code

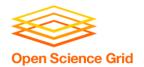

#### Interpreted code

Instead of being compiled and then run...

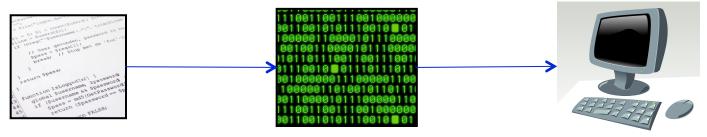

...interpreted languages are translated into binary code "on the fly"

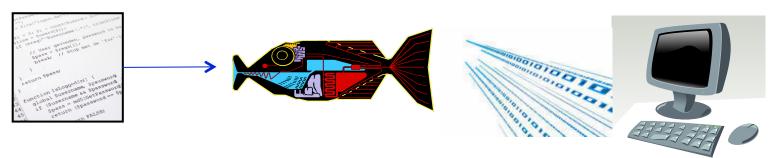

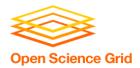

## Interpretation

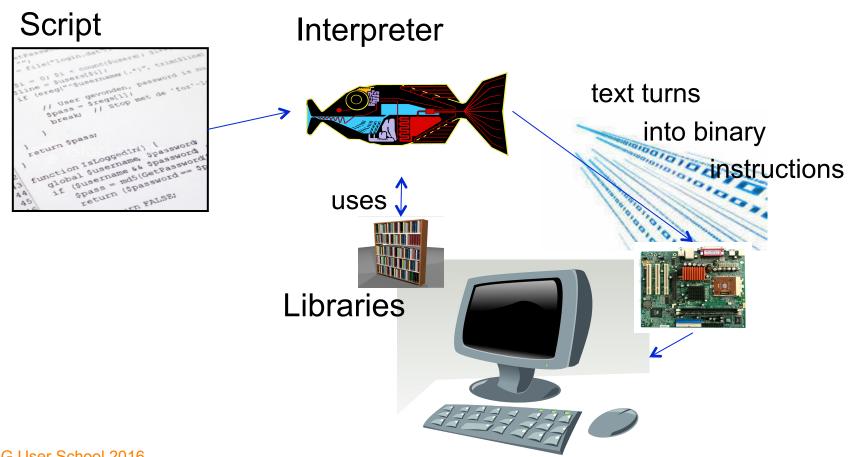

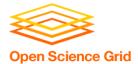

#### On the command line

```
n ckoch - bash - 53×14
                    ckoch5@submit-5:~ ... ckoch5@os...ster/osg-ss ...
                                                    ckoch5@os.../osg/python ... +
[~]$ cat hello.py
import sys
name = sys.argv[1]
print "Hello", name
[~]$ python hello.py "Open Science Grid"
Hello Open Science Grid
[~]$
```

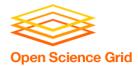

# Common interpreted languages\*

- Python
- R
- Julia
- Ruby

- Matlab
- Perl
- Javascript

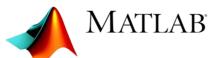

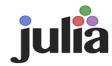

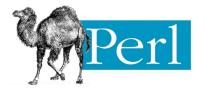

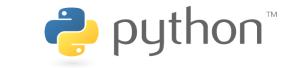

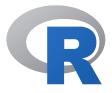

<sup>\*</sup>Note: the line between interpreted/compiled languages can be fuzzy. Many languages support both options, with one method being more common.

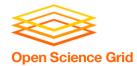

### Running interpreted code in jobs

#### General procedure

- Need to bring along interpreter and script
- Use a wrapper script as the executable
- Wrapper script will:
  - "Install" the interpreter
  - Run the script using the local installation

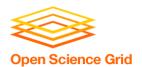

### **Python on DHTC**

- Create a portable Python installation (optional)
- 2. Bring along:
  - pre-built installation OR Python source code
  - your Python code
- 3. Use a wrapper script to:
  - unpack pre-built install OR install from source
  - run your Python script

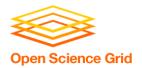

#### **Exercises**

- Running Python Jobs
  - Exercise 4.1: Pre-building Python and using that installation
  - Exercise 4.2 (optional): Further Python job customizations
- Work on other exercises from today/ yesterday that you weren't able to finish

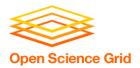

#### **Questions?**

- Now: Hands-on Exercises
  - 3:45 5:00pm